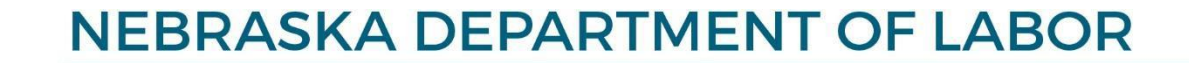

# **Contractor Registration**

**User Manual** 

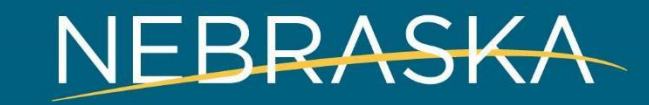

# **Home Page**

# **dol.nebraska.gov/conreg**

# **What you can do?**

- **Search Registered Contractors**
- 2. Search Contractors with Unpaid Citations
- 3. Create user profile
- 4. Maintain your own business or multiple businesses that you own with a single user profile.
- 5. Download User Guide
- 6. Read Information and FAQs

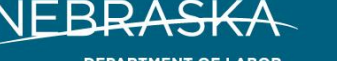

Log In Create Profile Search Contractors Additional Resources

**DEPARTMENT OF LABOR** 

Contractor Registration > Home

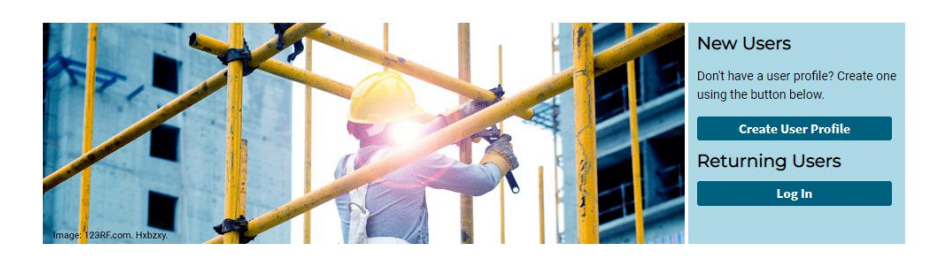

### Welcome to Contractor Registration

The Nebraska Contractor Registration Act requires contractors and subcontractors doing business in Nebraska to register with the Nebraska Department of Labor. Create a user profile or log into an existing profile to update your registration status.

All contractors with one or more employees must provide a current Workers' Compensation Certificate of Insurance (ACORD 25) with the Department of Labor listed as the certificate holder. Each contractor is responsible for making sure an updated Certificate of Insurance is on file with the Department of Labor. Any contractor whose records indicate their coverage has expired will be removed from the list of registered contractors until an updated certificate is received from the contractor's insurance agency.

### **Questions? Contact:**

Phone: (402) 471-2239 Fax: (402) 471-5039 Email: NDOL.ContractorRegistration@nebraska.gov

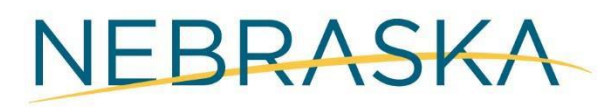

**Search Registered** Contractors

**Information and FAQs** 

**User Guide** 

# **New Users and Returning Users**

## **Who are New Users?**

• All contractors who don't have a user profile

## **Create User Profile:**

• All contractors MUST create a user profile to manage their registration information. You must have a valid email address to create a profile.

## **Log In:**

• All contractors who have **ALREADY created a User Profile** in the system can log in and manage their registration.

### **New Users**

Don't have a user profile? Create one using the button below.

**Create User Profile** 

**Returning Users** 

Log In

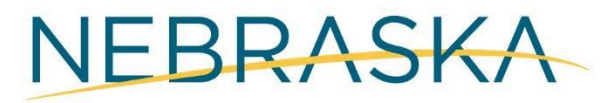

# **I** Agree

As part of the profile creation process, you must agree this privacy statement.

### **Create User Profile**

I authorize the exchange of information relating to prior assessment(s) for Contractor Registration with Contractor Registration System Partners. This Release of Information does not authorize the disclosure of other restricted third party information. I understand that this information will be used to determine contractor's work profile, engagements with other contractors, project permit requirement, registration fee exemption eligibility, and will be used for statistical purposes.

I allow the Contractor Registration System Partners identified to release to each other the requested information when I am referred to partner services. I understand the information will be used only on as needed basis and will remain confidential, to the extent required and/or permitted by law. This information cannot be shared with any other entity without my written permission.

A copy of this Release of Information is as valid as the original. This Release is valid for both program and follow-up services.

**l**agree

I disagree

# **Creating a User Profile**

### **Types of Users:**

A **contractor maintaining one/multiple businesses**: Use contractor's information to fill out the form.

A **firm/account manager maintaining one/multiple contractors**: Use account manager's information to fill out the form.

You **must** provide a primary email address to be able to communicate with the Department of Labor, as the Department will send future correspondence and notices to the primary email listed.

### Create User Profile

### **Account Administrator Information**

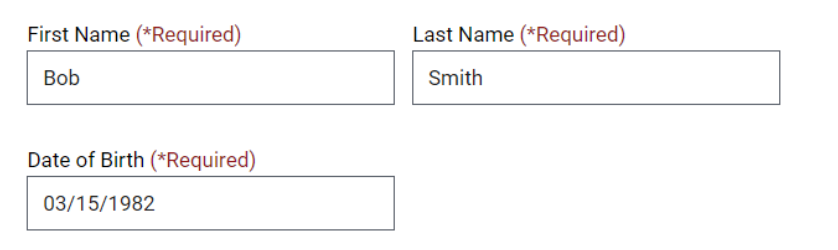

### **Create Username/Password**

Create a Username and Password to log in to your Contractor Registration Profile - this is how you will manage, renew, or update your contractor registration(s). You must have a Primary Email address. The Department of Labor will send all future correspondence and renewal notices to this Primary Email address, While an Alternate Email address is not mandatory, it will be helpful for you to communicate in case you don't have access to your Primary **Email address** 

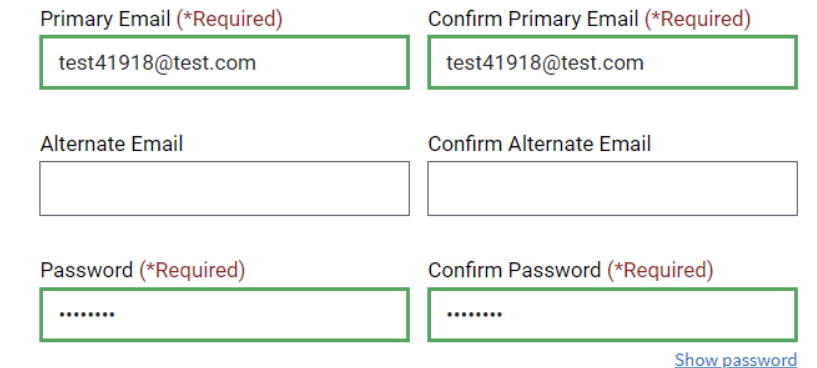

# **Create User Profile**

### **Security Questions:**

Make sure you remember or make note of your username (primary email), password, and security questions.

Your security questions will help you retrieve your log in information in case you forget it.

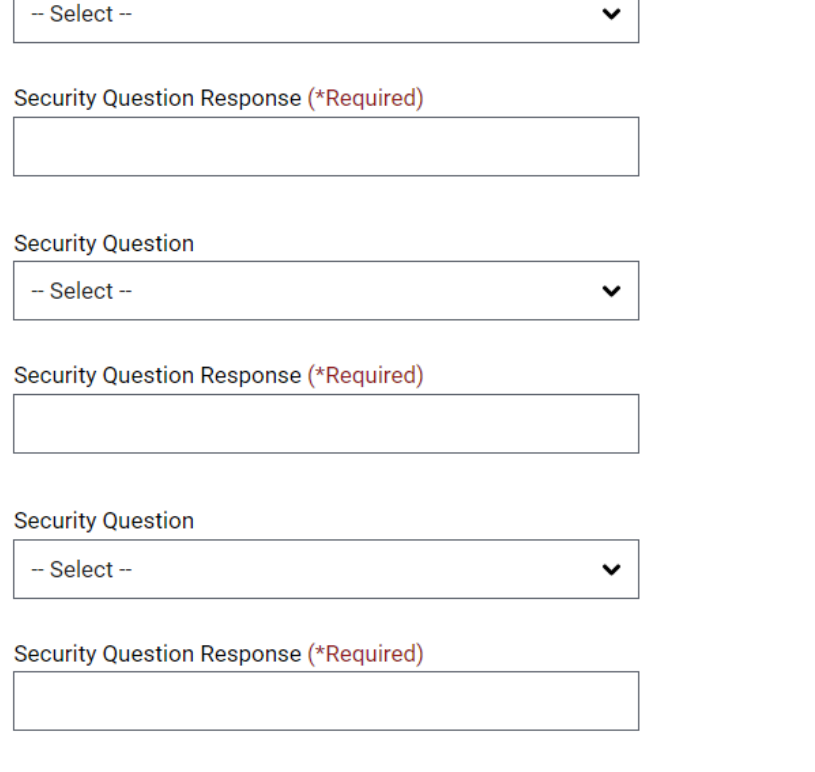

**Sign Up** 

**Security Question** 

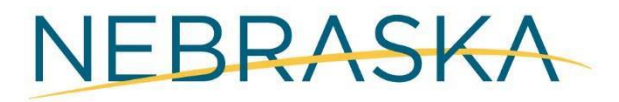

# **Existing Contractor?**

**Existing Contractor:** If you are an existing contractor, click under Returning Users to Log In to your account using your primary email address and password you set up during your Profile creation.

Check mark the box for "I'm not a robot." Then click the blue Log In button.

If you have forgotten your username (primary email address) or password associated with your Profile  $-$  click on the link Forgot username/password?

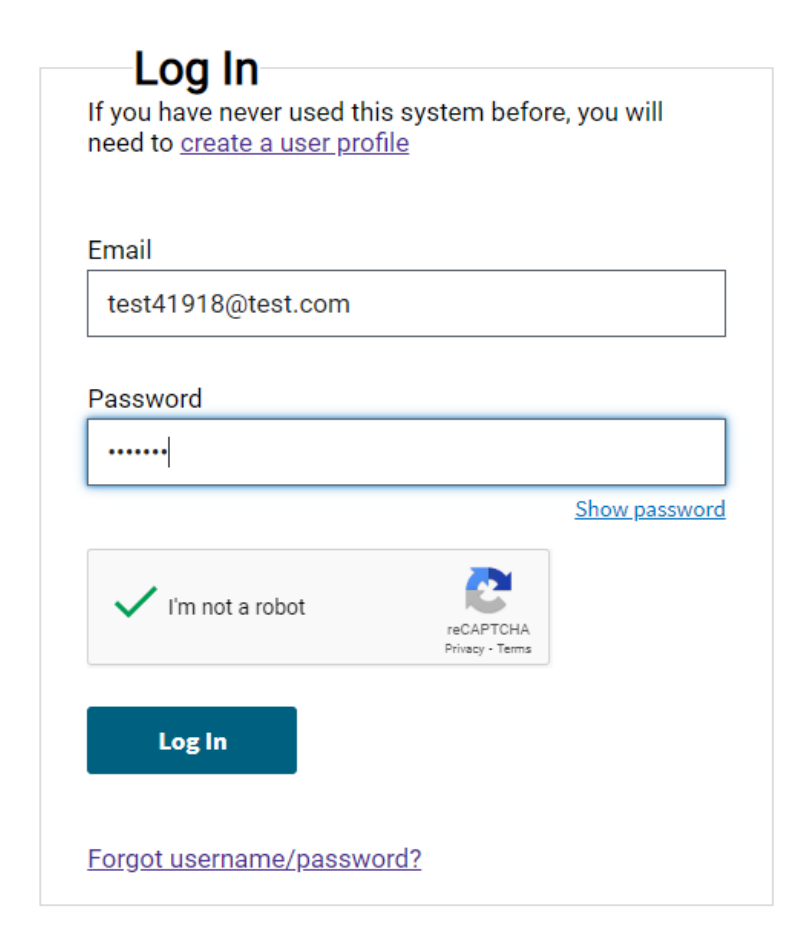

### New Users

Don't have a user profile? Create one using the button below.

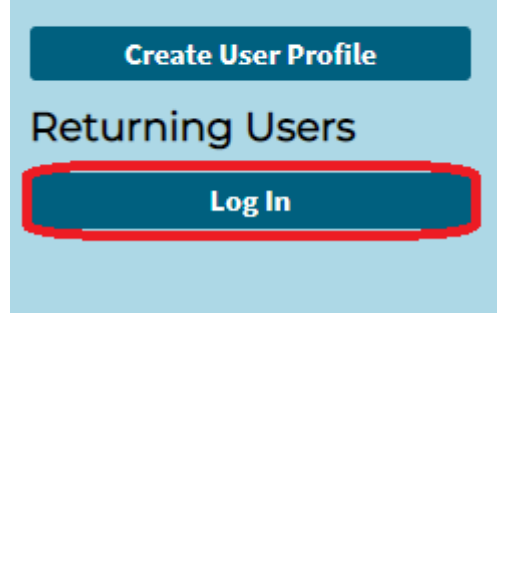

# NEBRASKA

# **Identity<br>Information**

### **Contractor Registration**

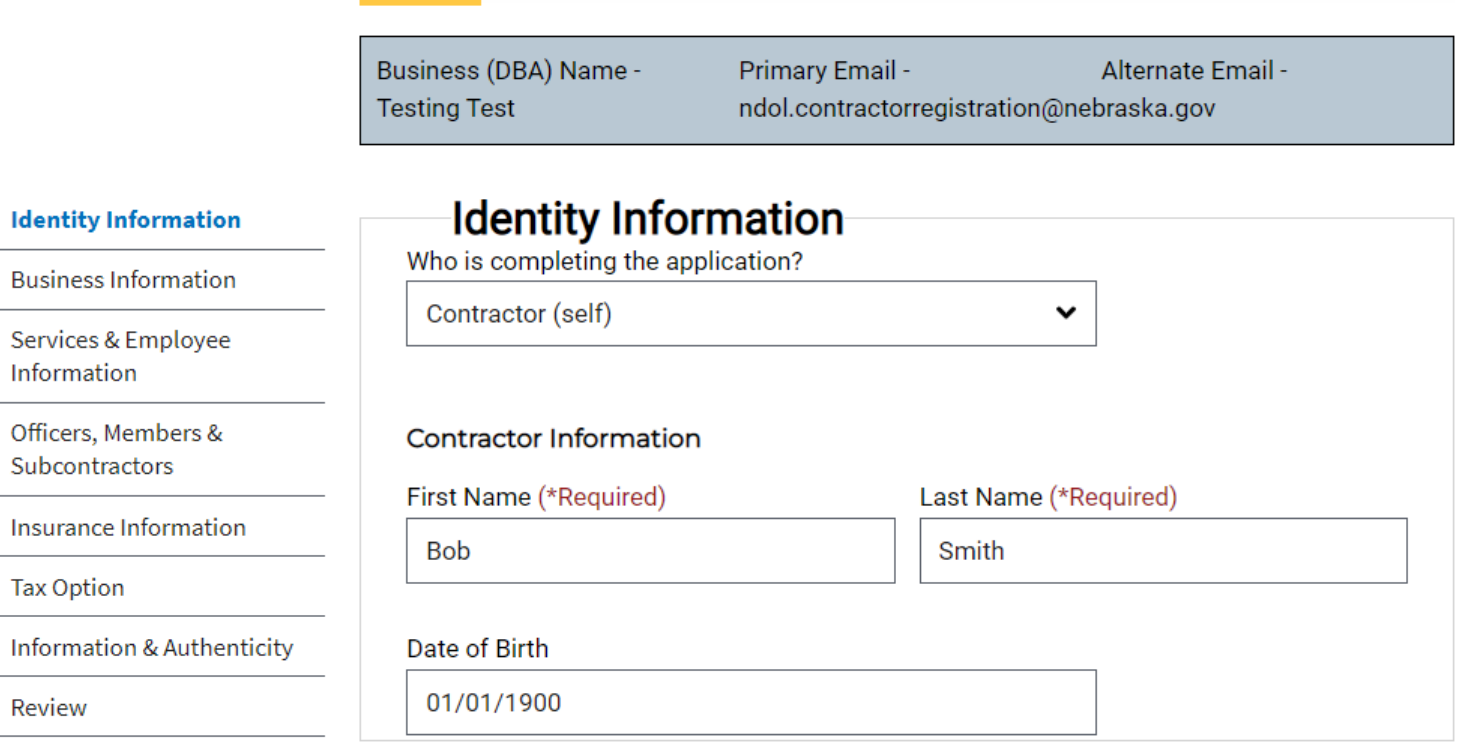

**Payment Options** 

**Tax Option** 

Review

**Next** 

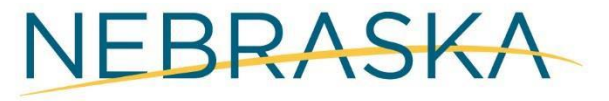

# **Business Information**

### **Contractor Registration**

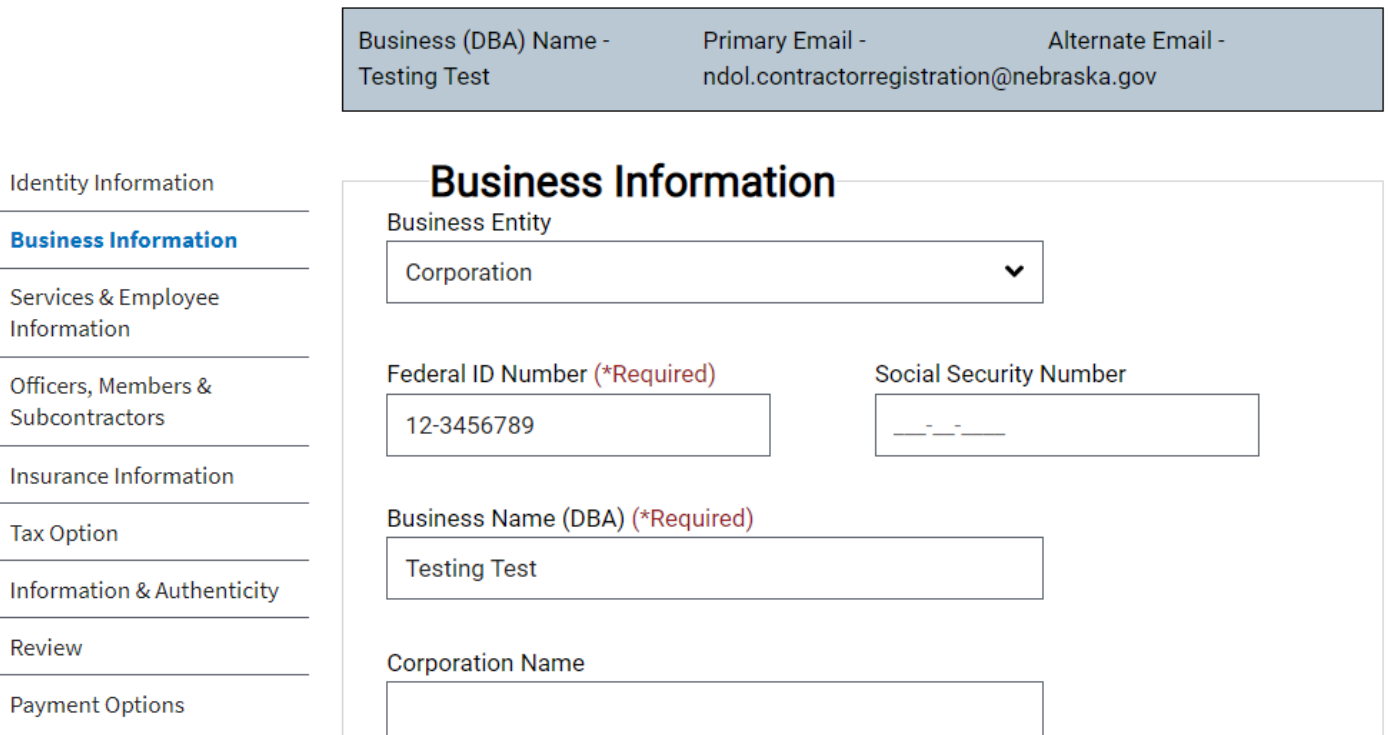

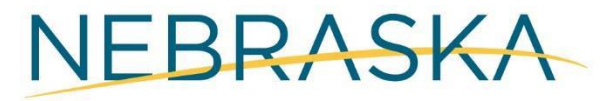

# **Business Information**

**Business Information** Services & Employee Information Officers, Members & Subcontractors Insurance Information **Tax Option Information & Authenticity** Review **Payment Options** 

**Identity Information** 

### **Business Mailing Address:** Country **United States of America**  $\check{~}$ Address (\*Required) 550 S 16th Street City (\*Required) **State or Province** Lincoln Nebraska  $\checkmark$ County (\*Required) Zip Code (\*Required) 68508 Lancaster  $\checkmark$ Phone Number (\*Required) **Additional Phone Number**  $(402)$  471-9000 \_) \_\_\_-\_\_\_\_

**Previous Next** 

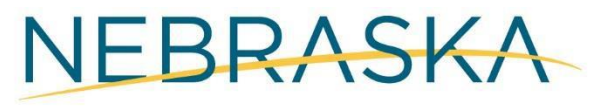

# **Services & Employee**<br>Information

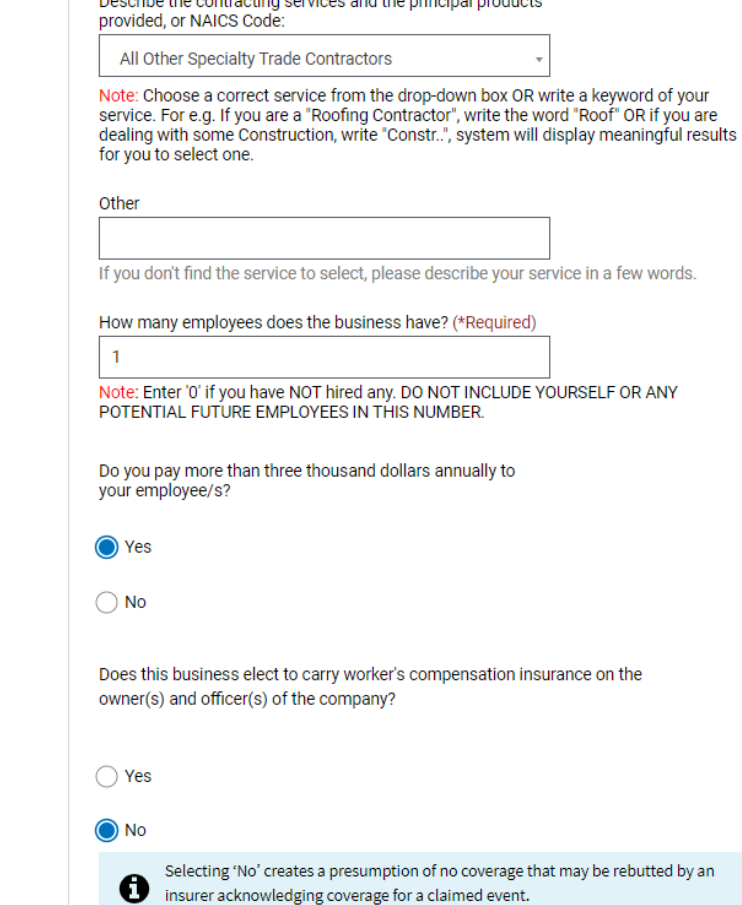

Services & Employee Information

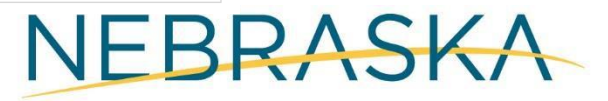

# **Officers, Members,** and Subcontractors

### **Contractor Registration**

Information

**Tax Option** 

Review

Subcontractors

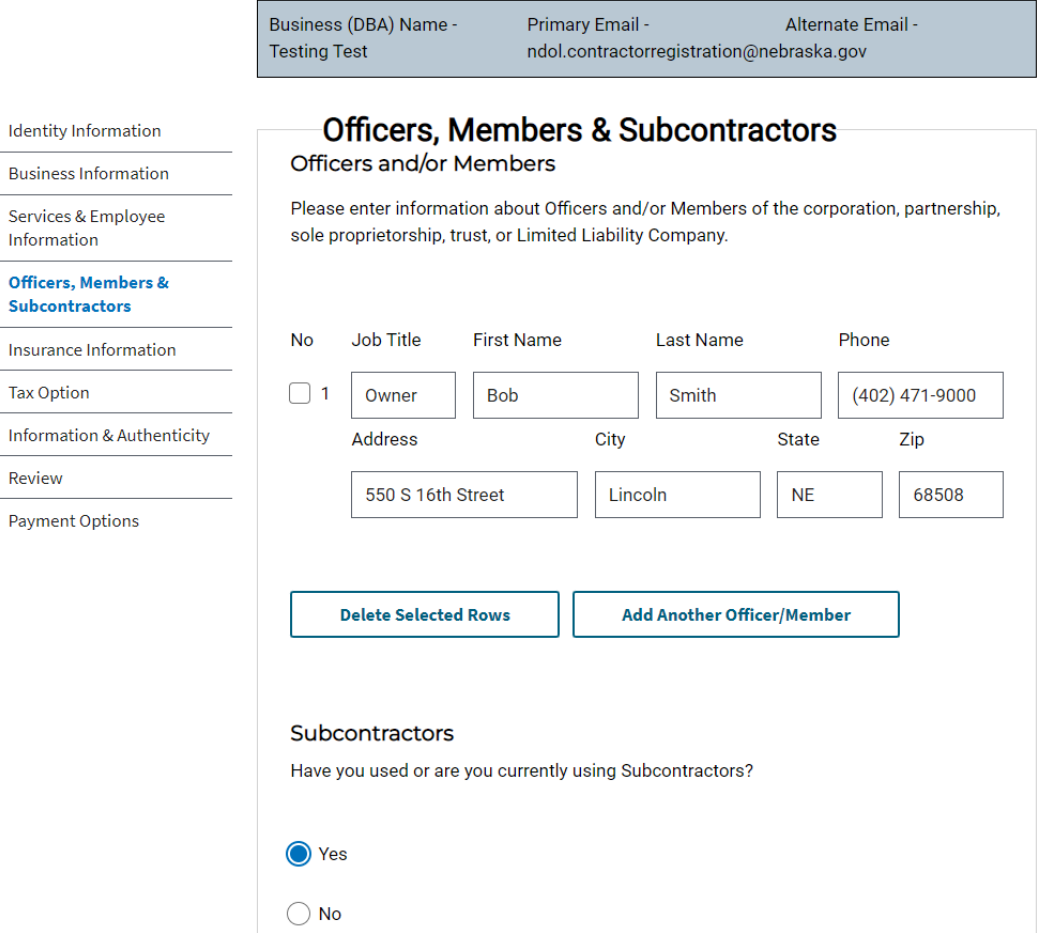

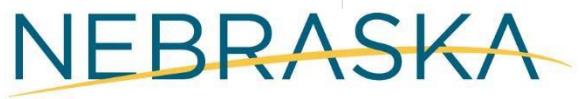

# **Officers, Members,** and Subcontractors

If you have used or are currently using contractors, you can either use the "Search for subcontractors" or the "Add manually" functions to add sub-contractor information.

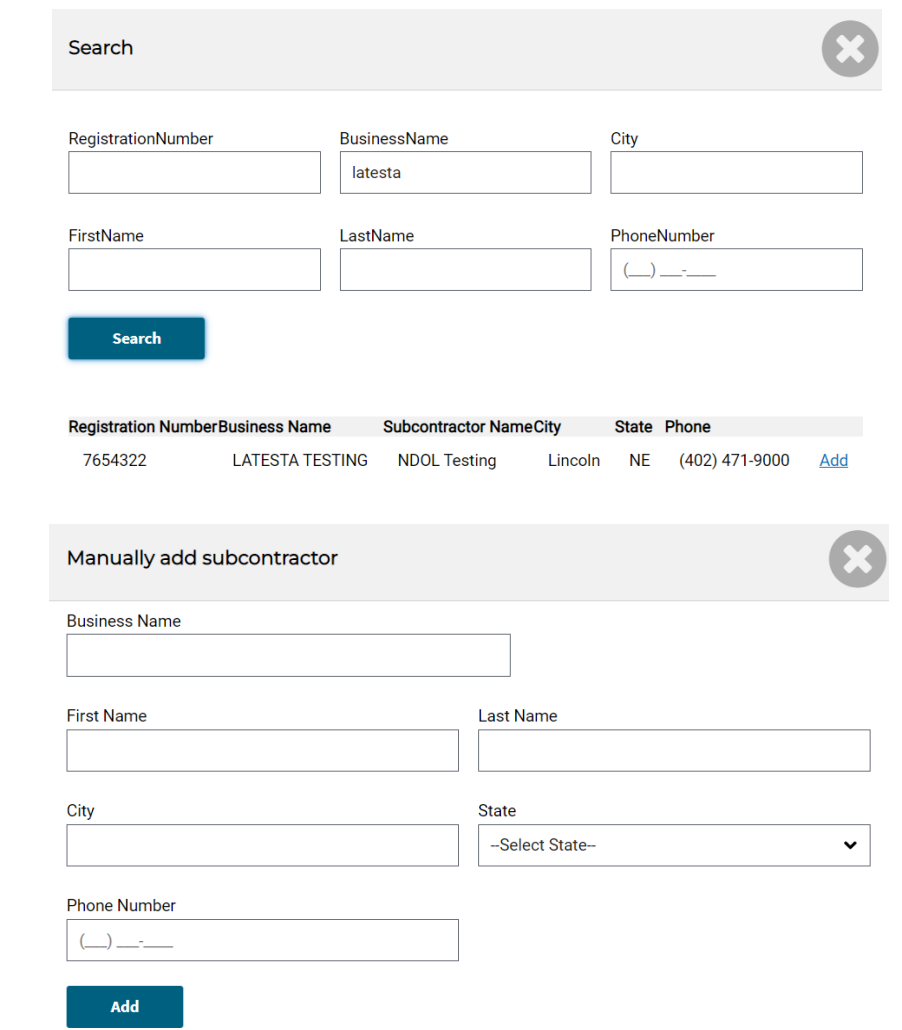

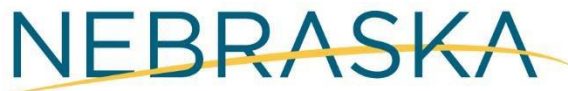

Good Life, Great Connections.

#### Subcontractors

Have you used or are you currently using Subcontractors?

◯ Yes

 $\bigcirc$  No

**Search for subcontractors** 

**Add Manually** 

# **Insurance Information**

### **Contractor Registration**

Business (DBA) Name -

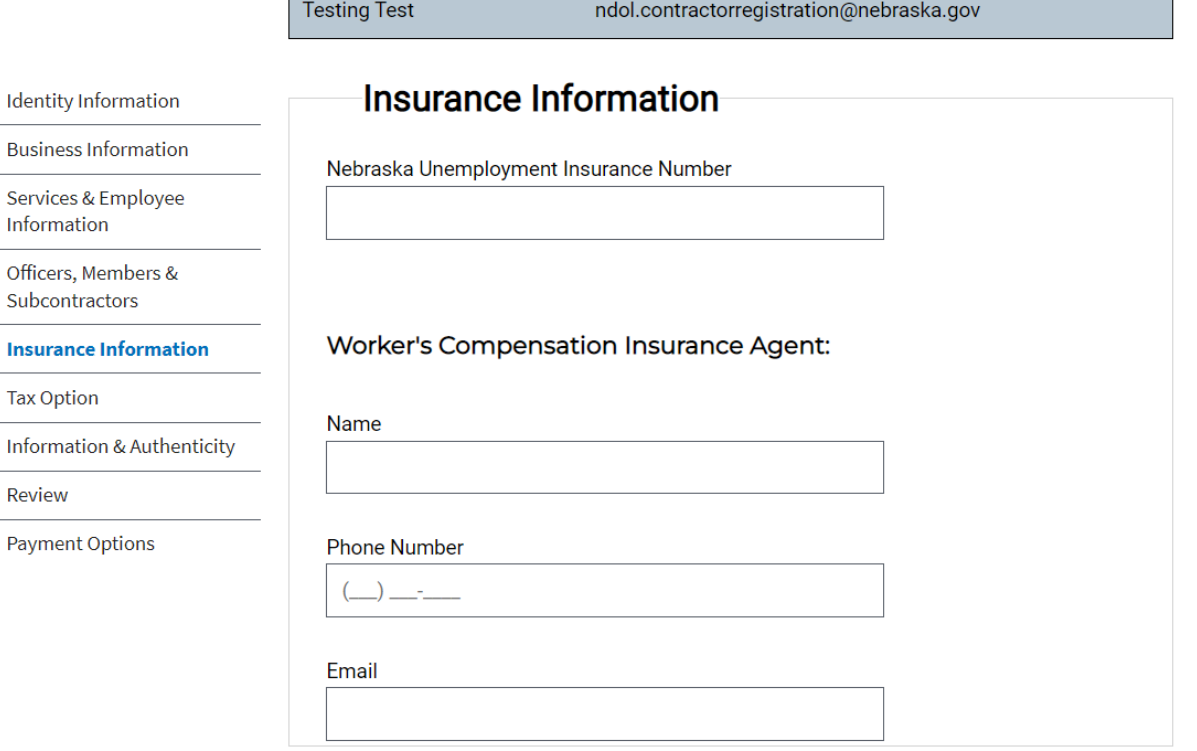

Primary Email -

Alternate Email -

**Previous Next** 

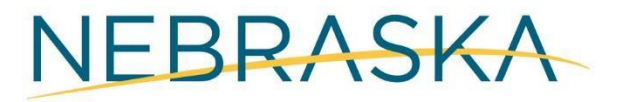

# **Tax Option**

#### Identity Information

**Business Information** 

Services & Employee Information

Officers, Members & Subcontractors

Insurance Information

#### **Tax Option**

Information & Authenticity

Review

Payment Options

### **Tax Option**

Contractor Election for Sales and Use Tax on Building Materials and Fixtures as required for all contractors.

I hereby make my sales and use tax election. I have read the description of the three options on this application and am aware of the sales and use tax obligations associated with the election I make. By completion of this question, I understand that I will be added to the Contractor Database as required by Nebraska Law

#### Option 1 Contractor - Collects and Remits Sales Tax -**Tax-Free Inventory**

I will purchase building materials and fixtures tax-exempt (for resale) and collect sales tax on the retail selling price of them. I will not charge tax on my separately stated contractor labor charges. I will obtain a sales tax license from the Nebraska Department of Revenue and remit the sales tax collected. I will pay sales tax or remit use tax on all purchases and rentals of tools, equipment, barricades, and supplies used in the completion of my projects, even on a project performed for an exempt entity.

#### Option 2 Contractor - Tax Paid Inventory

I will pay Nebraska sales tax on my purchase of building materials and fixtures that will be annexed to real property or used for repairs or improvements to real property. I will pay use tax on all purchases, including building materials, when Nebraska sales tax has not been collected by the seller. Sales tax will not be collected from my customers on building materials, fixtures, or my contractor labor charges. I will pay sales tax or remit use tax on all purchases and rentals of tools, equipment, barricades, and supplies used by me in the completion of my projects, even on a project performed for an exempt entity.

#### Option 3 Contractor - Remits Use Tax - Tax-Free Inventory

I will purchase my inventory items (building materials and fixtures) tax-exempt and will remit use tax to the Nebraska Department of Revenue when the materials and fixtures are withdrawn from inventory to be annexed to real property or used for repairs or improvements to real property. I will obtain a use tax license from the Nebraska Department of Revenue and remit use tax at the rate in effect at the time and place those materials are withdrawn from inventory. Sales tax will not be collected from my customers on building materials, fixtures, or my contractor labor charges. I will pay sales tax or remit use tax on all purchases and rentals of tools, equipment, barricades, and supplies used by me in the completion of my projects, even on a project performed for an exempt entity.

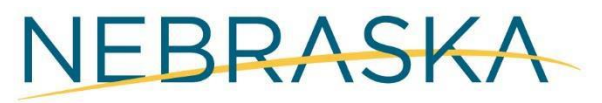

# **Information and Authenticity**

#### Identity Information

**Business Information** 

Services & Employee Information

Officers, Members & Subcontractors

Insurance Information

Tax Option

Information & Authenticity

Review

Payment Options

### **Information and Authenticity**

I hereby affirm that I am duly authorized to execute this document on behalf of this employer and I am fully aware of all applicable provisions of the Nebraska Contractor Registration Act, Sections 48-2101 through 48-2116, and I am knowledgeable of the penalties that may be imposed for violation of these laws. All information contained in the application is true and correct. I understand that if this company does business under more than one name, a registration number must be obtained for each name under which the contractor is doing business. I hereby attest that my response and the information provided on this form and any related application for public benefits are true, complete, and accurate and I understand that this information may be used to verify my lawful presence in the **United States.** 

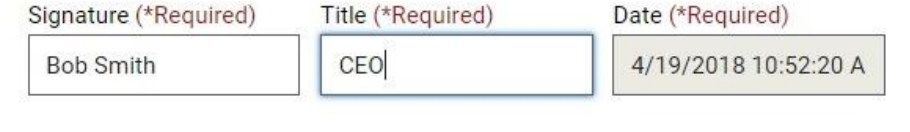

**Previous Next** 

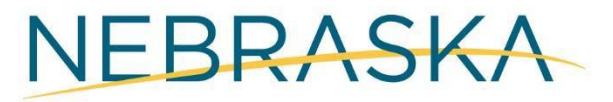

### **Contractor Registration - Review**

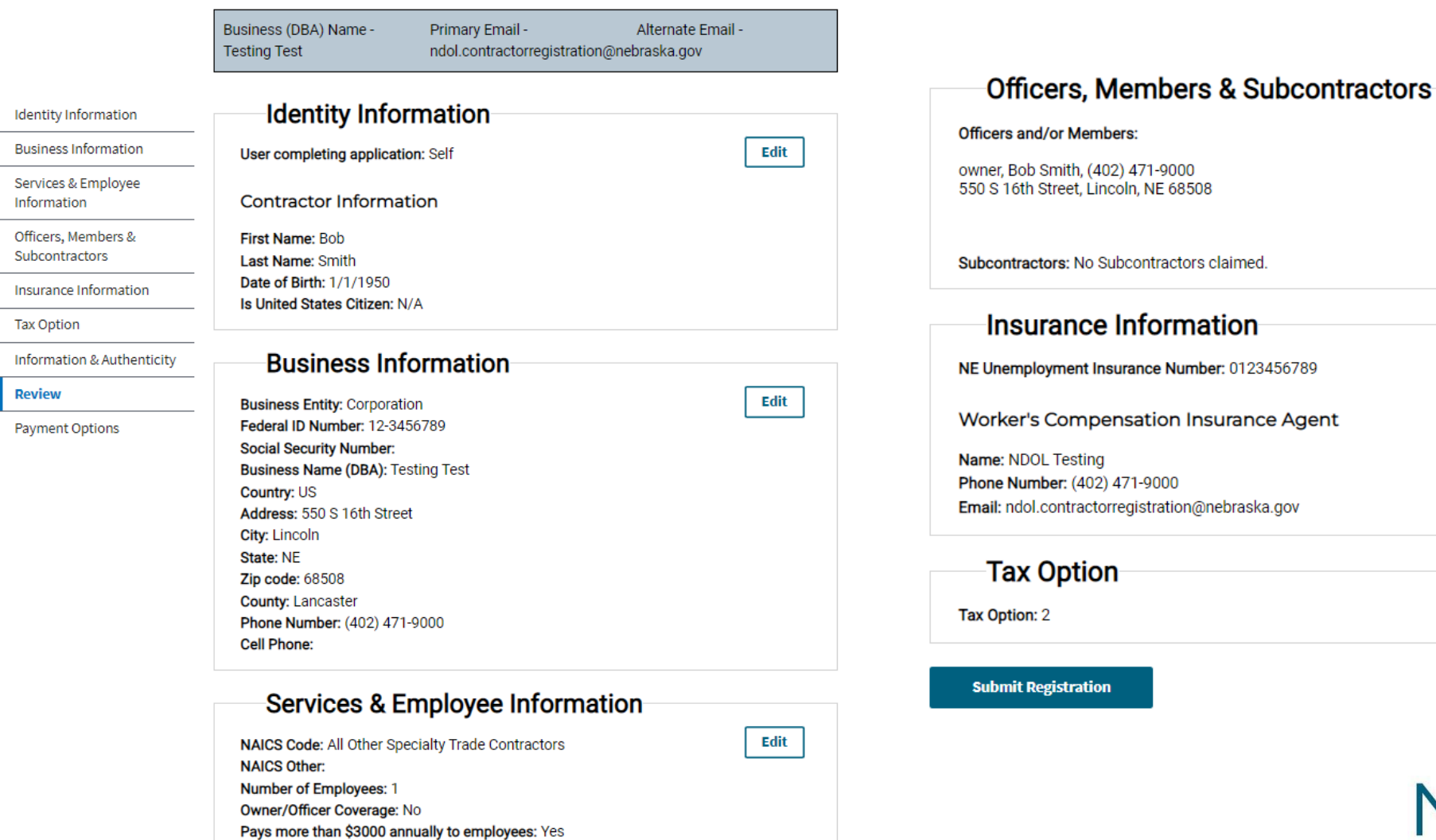

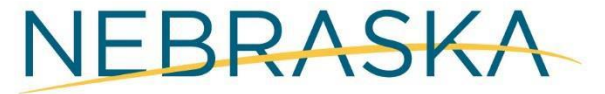

**Edit** 

Edit

**Edit** 

# **Submission Confirmation**

After clicking "Submit Registration," you will be directed to the following screen. Here, you have the option to add another business if you manage multiple business accounts.

When finished adding businesses, click "I don't have another business" to proceed to the Payment Options screen.

### You have successfully submitted the registration for Testing Test.

As per § 48-2104 Registration required, if a contractor does business under more than one name, the contractor must obtain a registration number for each name under which the contractor is doing business.

If you have another business or are doing business under another name, you must click "Add another business" to complete your registration.

If you don't have another business or are not doing business under another name, click "I don't have another business".

**Add another business** 

I don't have another business

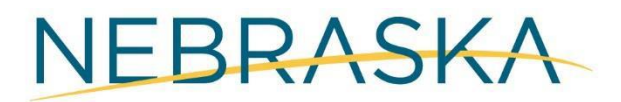

# **Payment Options**

After reviewing and confirming your registration information, you will need to select the method you will use to pay your registration fee(s). You can either pay through an online payment portal, or send a check by mail. Your registration will not be complete until payment is received.

### **Contractor Registration Payment Options Identity Information**

#### **Action Required** A

You have not completed the registration process until you choose a payment option.

#### Fees

**Business Information** 

Services & Employee

Officers, Members & Subcontractors

Insurance Information

Information & Authentici

**Payment Options** 

Information

**Tax Option** 

Review

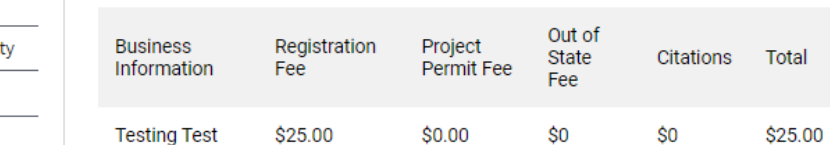

Grand Total: \$25.00

#### Questions?

If you have any questions, please send them to NDOL.ContractorRegistration@nebraska.gov or call (402) 471-2239

#### **Payment Options**

This process may take 30-60 seconds, please be patient. Online payment minimum processing fee is \$3.00. If transactions are over \$100 then fee is 3% of the total

**Pay Online** 

A

Pay by Mail

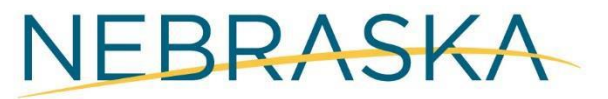

# **Searching Contractors**

The search function can be accessed from your account or from the home page. This function does not require a user profile.

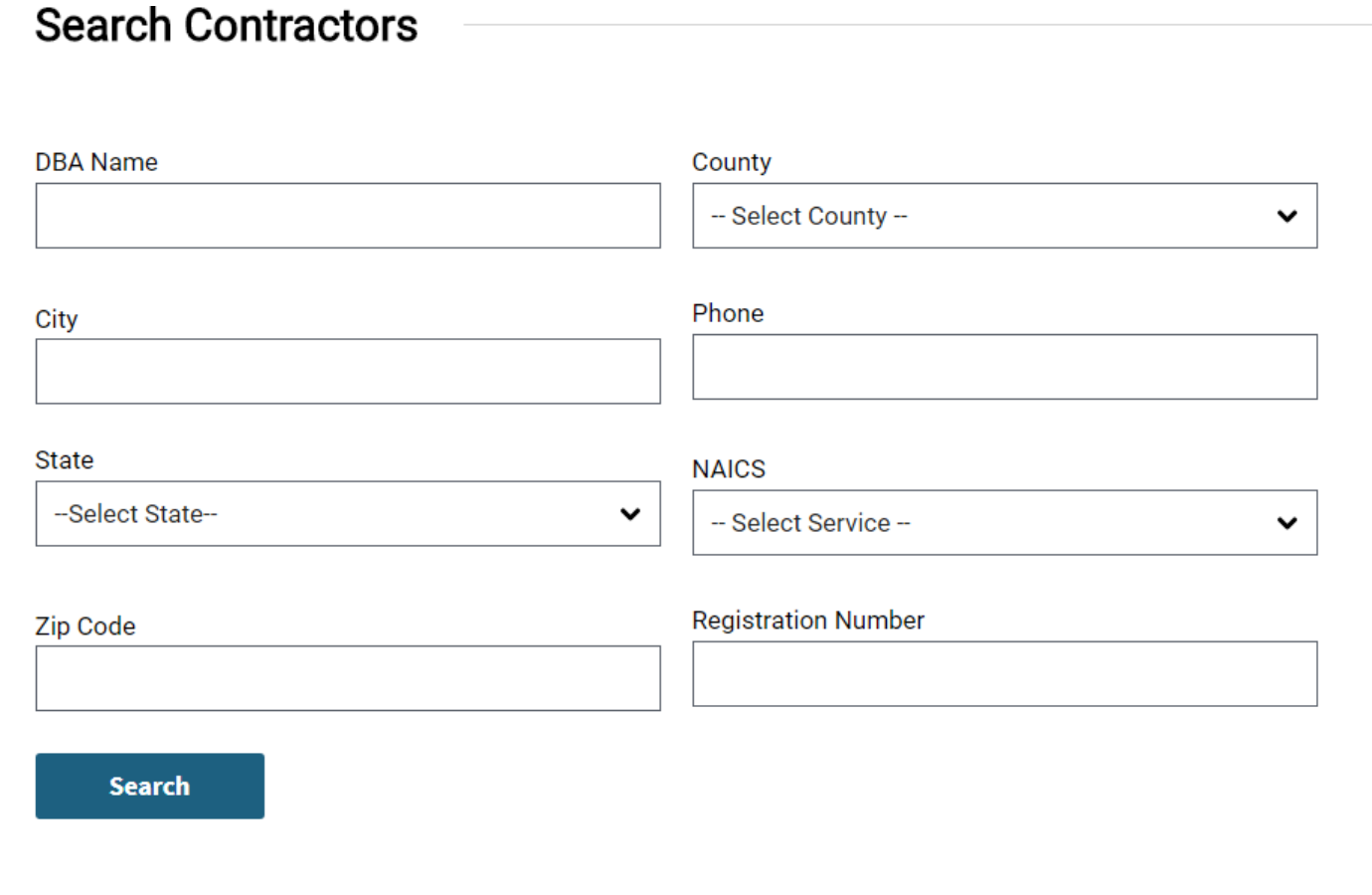

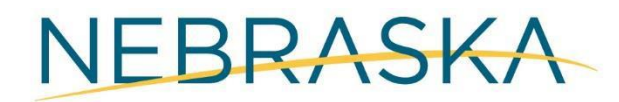

# Dashboard: My Actions

From your Dashboard you will be able to Manage (upload) Documents, Changes Sales Tax Option, File a Project Permit, Submit Out of Business Notification (close the registration), Register a New Business, Update the information within your Account Profile

### **Construction & Renovations**

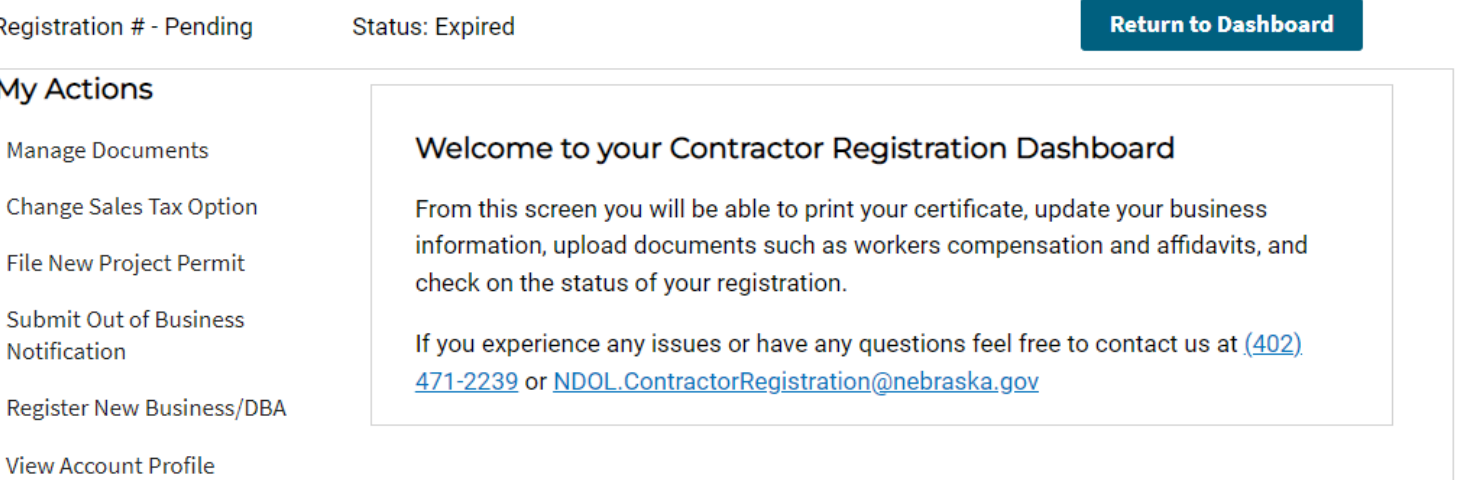

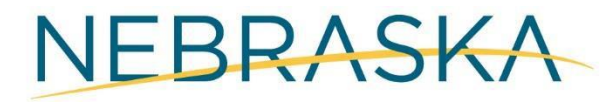

# **Manage Documents**

The "Manage Documents" function allows you to upload and manage documents required for your<br>registration, such as proof of Workers' Compensation Insurance.

### **Bob Smith Construction - Documents**

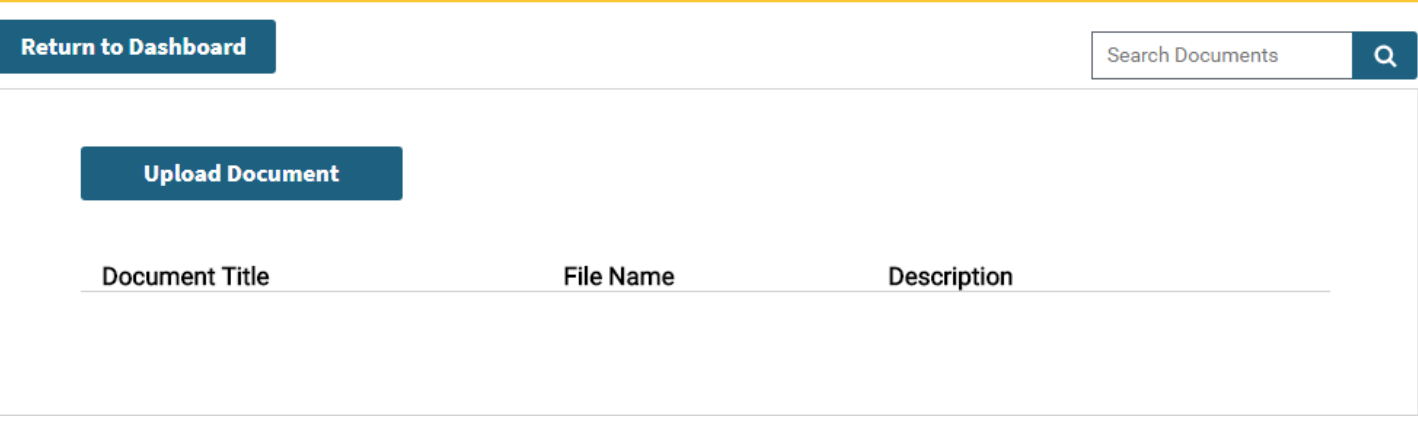

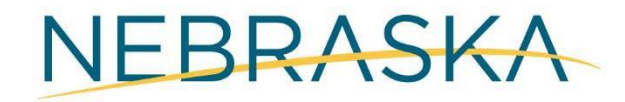

# **Manage Documents-Uploading Documents**

As part of the upload process, you will be required to provide a title for the document being uploaded.

#### **Back to List**

**Upload Document** 

#### Title (\*Required)

**Workers Comp Insurance** 

#### Description

Proof of Insurance

#### File Upload:

Choose File Proof of Insurance.pdf

**Upload** 

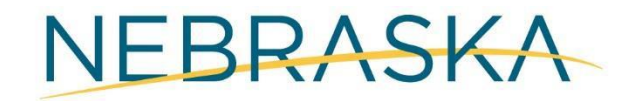

# **Manage Documents**

Once the document has been uploaded, it will appear in your document queue. An example is shown on the right.

### **Bob Smith Construction - Documents**

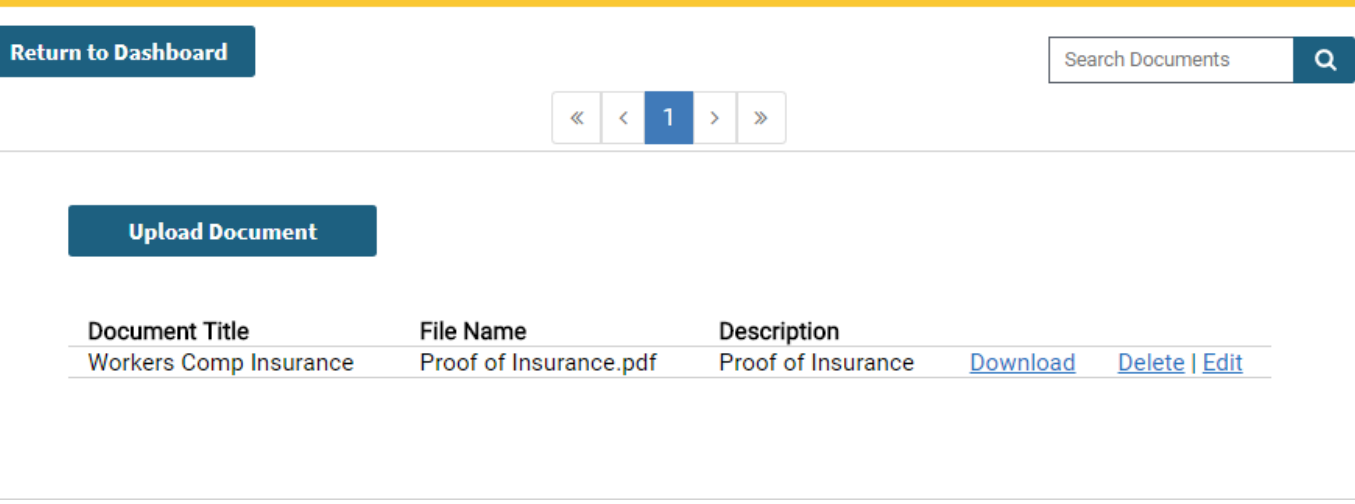

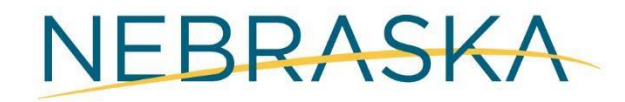

# **Change Tax Option**

**Tax Option Change Selection** 

Review Tax Option Change

Tax Option Change Confirmation

#### Changing your Contractor tax option

**Contractor Information** 

**Bob Smith Construction** 1231 A St. Denver, CO 65538 Phone: (546) 265-4687

**Current Tax Option:** 

#### 2 Contractor - Tax Paid Inventory

I will pay Nebraska sales tax on my purchase of building materials and fixtures that will be annexed to real property or used for repairs or improvements to real property. I will pay use tax on all purchases, including building materials, when Nebraska sales tax has not been collected by the seller. Sales tax will not be collected from my customers on building materials, fixtures, or my contractor labor charges. I will pay sales tax or remit use tax on all purchases and rentals of tools, equipment, barricades, and supplies used by me in the completion of my projects, even on a project performed for an exempt entity.

### New Tax Option:

#### Option 1 Contractor - Collects and Remits Sales Tax -**Tax-Free Inventory**

I will purchase building materials and fixtures tax-exempt (for resale) and collect sales tax on the retail selling price of them. I will not charge tax on my separately stated contractor labor charges. I will obtain a sales tax license from the Nebraska Department of Revenue and remit the sales tax collected. I will pay sales tax or remit use tax on all purchases and rentals of tools, equipment, barricades, and supplies used in the completion of my projects, even on a project performed for an exempt entity.

#### Option 3 Contractor - Remits Use Tax - Tax-Free Inventory

I will purchase my inventory items (building materials and fixtures) tax-exempt and will remit use tax to the Nebraska Department of Revenue when the materials and fixtures are withdrawn from inventory to be annexed to real property or used for repairs or improvements to real property. I will obtain a use tax license from the Nebraska Department of Revenue and remit use tax at the rate in effect at the time and place those materials are withdrawn from inventory. Sales tax will not be collected from my customers on building materials, fixtures, or my contractor labor charges. I will pay sales tax or remit use tax on all purchases and rentals of tools, equipment, barricades, and supplies used by me in the completion of my projects, even on a project performed for an exempt entity.

**Cancel** 

Nebraska Project Permit for Non-Resident Contractors

If your primary address is outside the state of Nebraska and the contract you are awarded is \$10,000 or more, you must file a project permit.

If you are awarded multiple contracts of \$10,000 or more, you must file a separate project permit for each contract.

Note: There is a \$25.00 fee for each project permit filed.

To file a project permit, click on File Project Permit.

If you don't have any project permits to file, click the Back button.

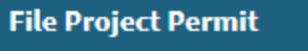

**Back** 

NEBRASKA

### **Project Permit Application**

Business (DBA) Name -Primary Email -**Bob Smith Construction** 

test41918@test.com

Alternate Email -

# **Project Permit Information**

**Project Permit Information** 

**Project Primary Contractor** Information

Project Subcontractor Information

**Project Permit Review** 

am a Prime/General Contractor having a direct contract with the client

am a Subcontractor providing a specific service to a Prime/General Contractor

Please provide the project related information in below section.

Your total awarded contract amount \$ (\*Required)

### Project Site Information

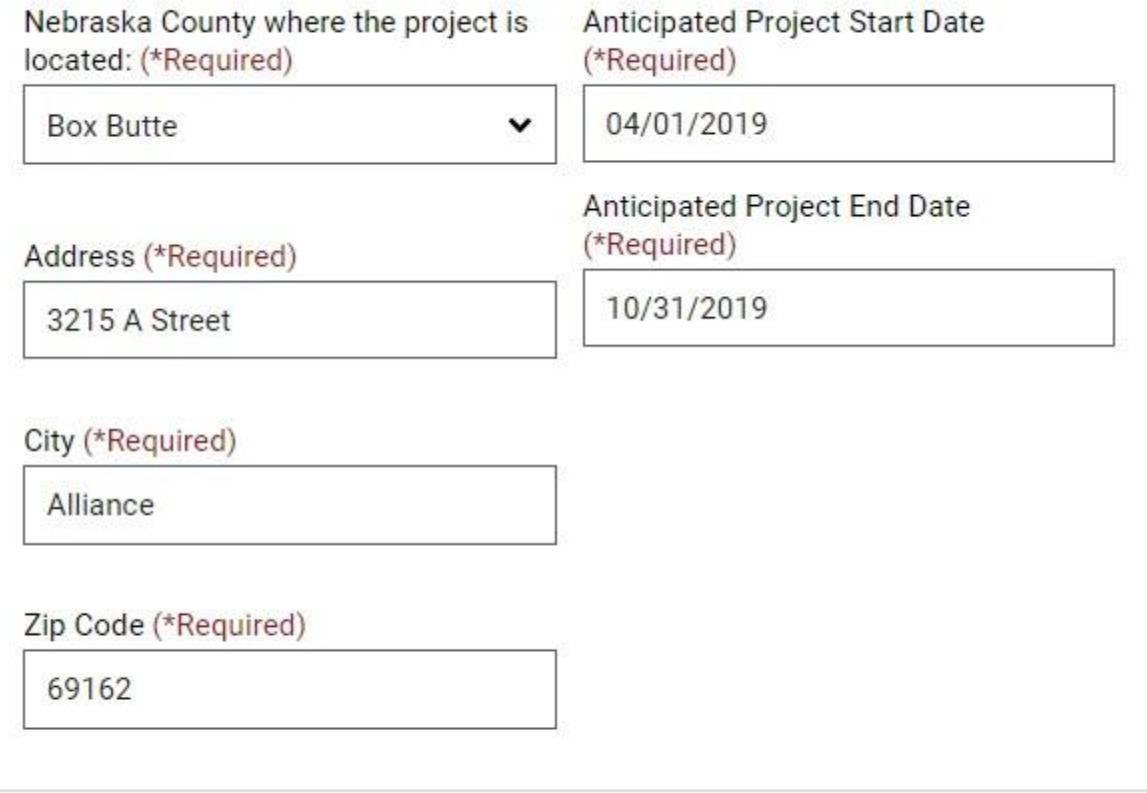

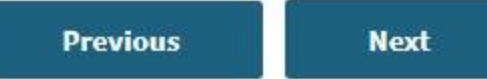

### **Project Subcontractors**

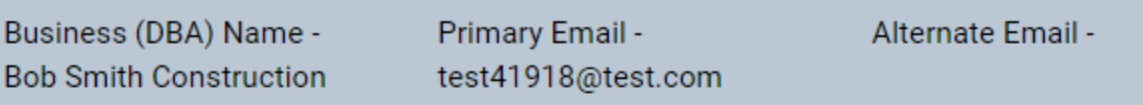

Project Permit Information

Project Primary Contractor Information

**Project Subcontractor Information** 

Project Permit Review

### **Project Subcontractors**

### Subcontractors

Are you using subcontractors for this project?

Yes

No Ο.

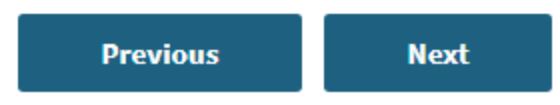

**Project Subcontractors** 

Subcontractors

Are you using subcontractors for this project?

◯ Yes

 $\bigcirc$  No

**Add Subcontractor** 

**Business Name Contract Amount** Address City State Phone

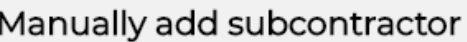

**Subcontractor Business Name** 

Approximate Contract Amount awarded to above Business by you:

### Subcontractor mailing address:

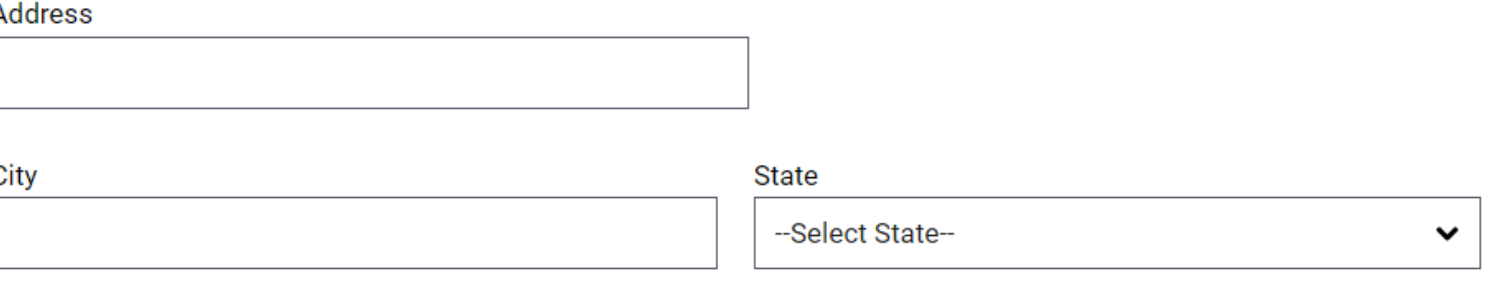

#### **Phone Number**

 $\mathcal{L}$ 

**Add** 

You have completed this project permit.

If you have another contract amount at \$10,000 or more, click File Another Project Permit. If you don't have another contract to file, click Done Adding Project Permits.

**File Another Project Permit** 

**Done Adding Project Permits** 

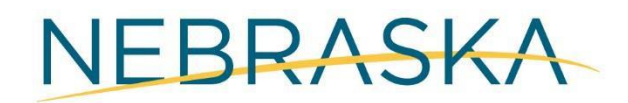

### Project Permits - Review

Information

Information

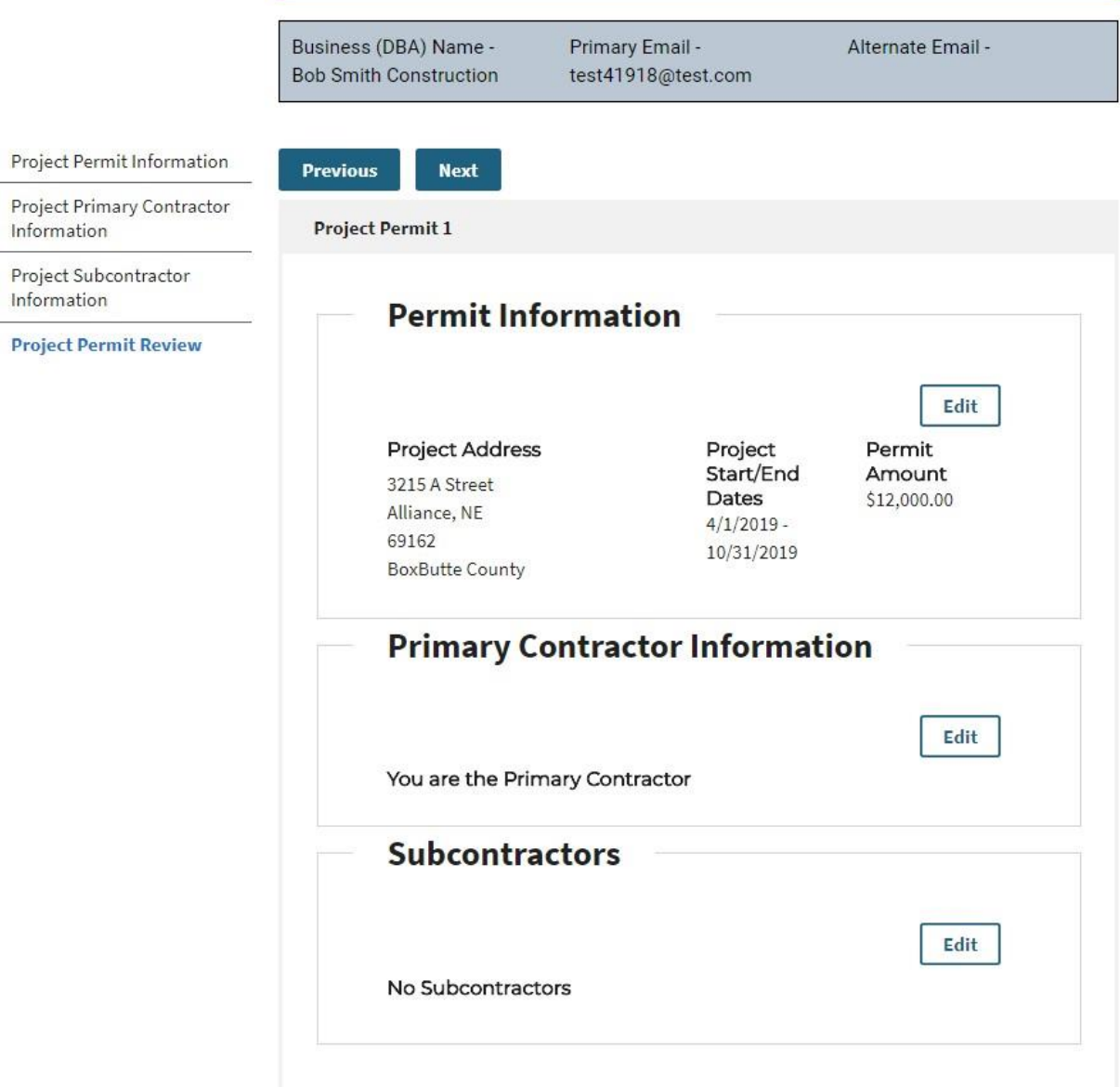

### **Project Permits**

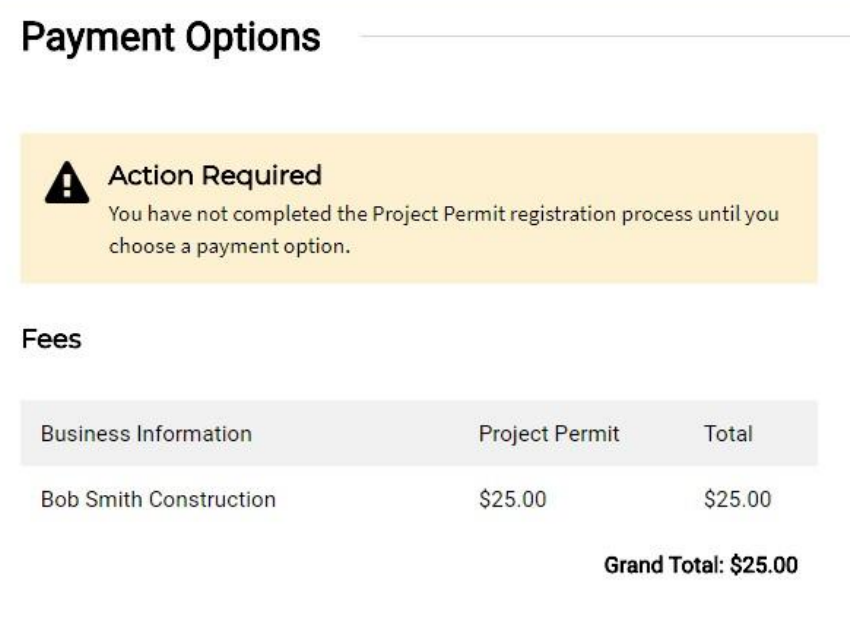

Questions? If you have any questions, please send them to NDOL.ContractorRegistration@nebraska.gov or call (402) 471-2239

### Payment Options

 $\theta$ 

This process may take 30-60 seconds, please be patient. Online payment minimum processing fee is \$3.00. If transactions are over \$100 then fee is 3% of the total.

**Pay Online** Pay by Mail

### **Contractor Registration**

Business (DBA) Name -**Bob Smith Construction** 

Primary Email test41918@test.com Alternate Email -

### **Payment Invoice**

Thank you for requesting a Project Permit with the Nebraska Department of Labor. Please print this voucher and mail with payment.

#### Mail To:

Nebraska Department of Labor Labor Law / Contractor Registration 550 So. 16<sup>th</sup> Street Lincoln, NE 68508

#### Fees

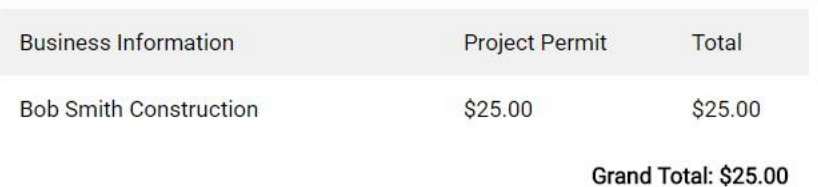

Once you have filed your project permit, the permit will be displayed in your business's dashboard. An example is shown on the right.

### **Bob Smith Construction**

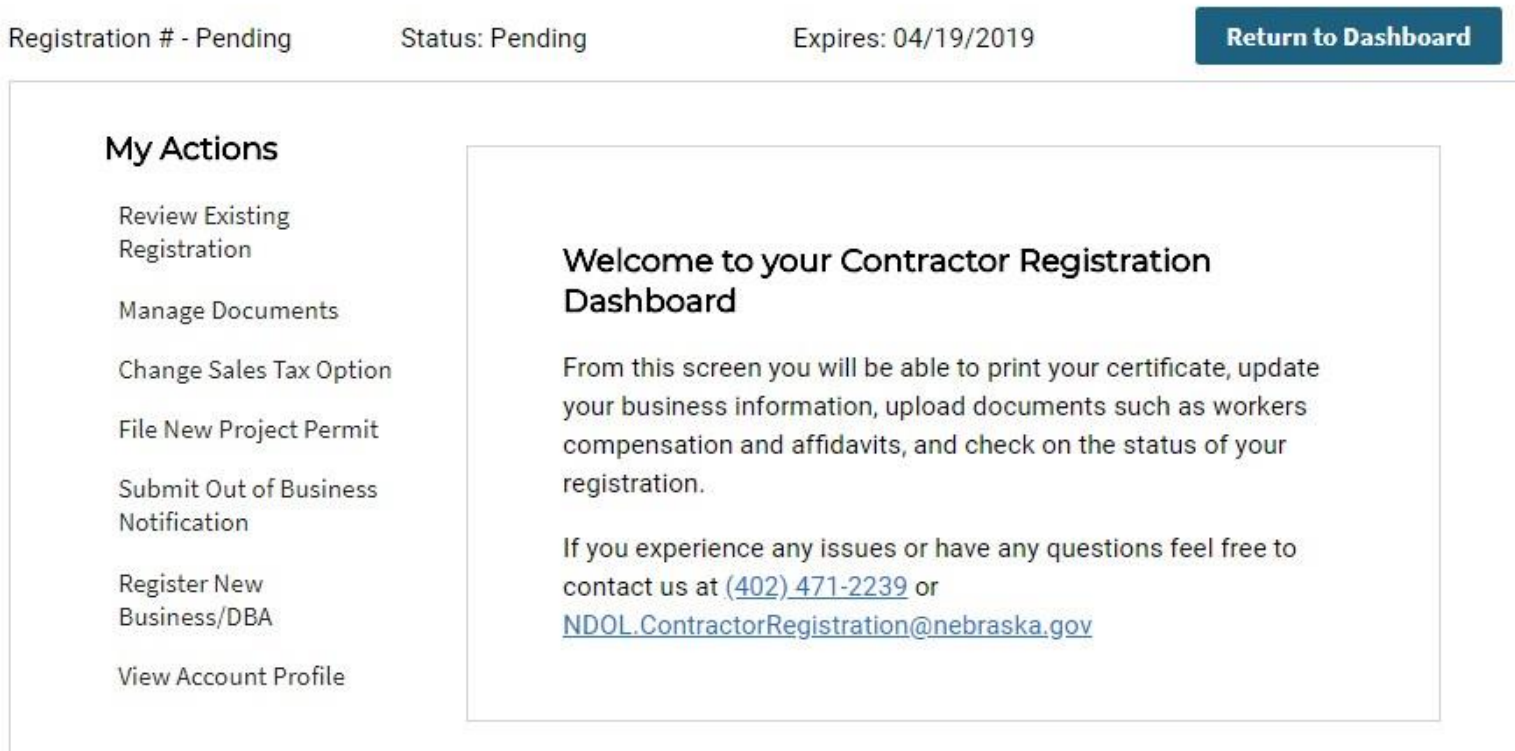

### My Project Permits

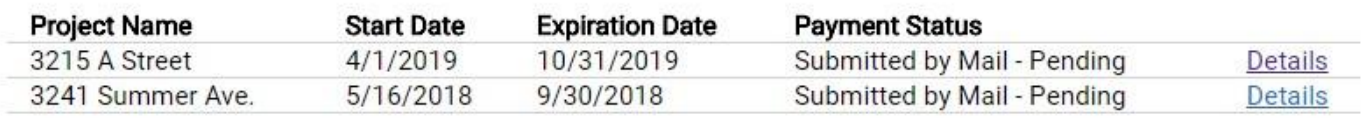

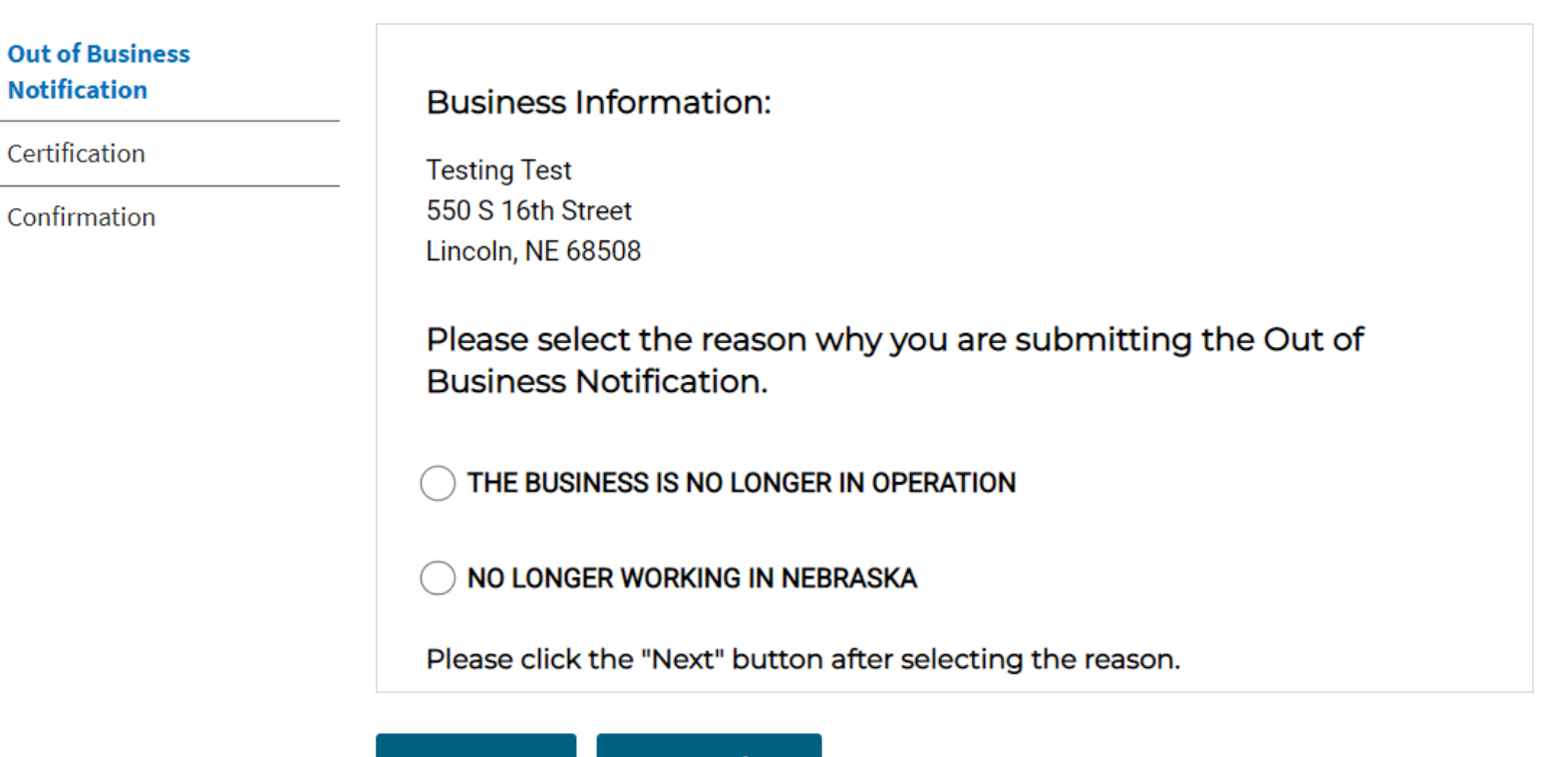

**Cancel** 

**Next** 

### Out of Business Notification

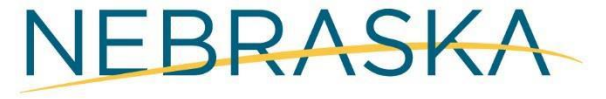

### **Out of Business Notification**

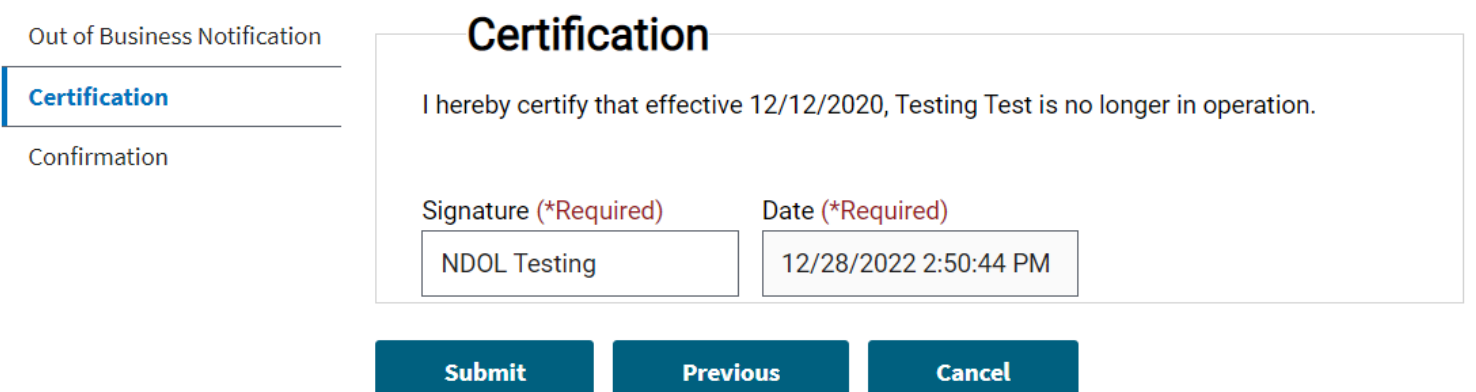

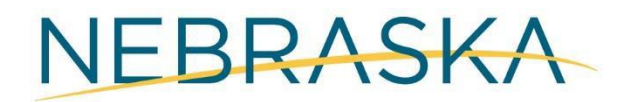

### Out of Business Notification

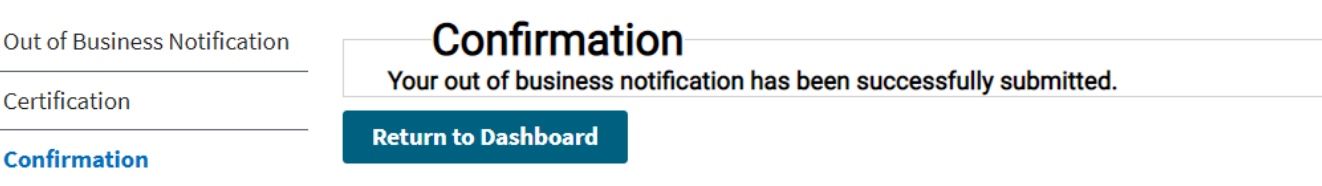

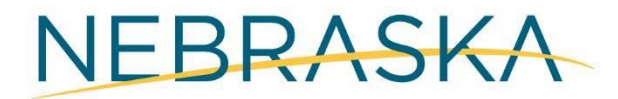

Alert A This Contractor is Out of Business.

Please click here to renew your registration.

### **Construction & Renovations**

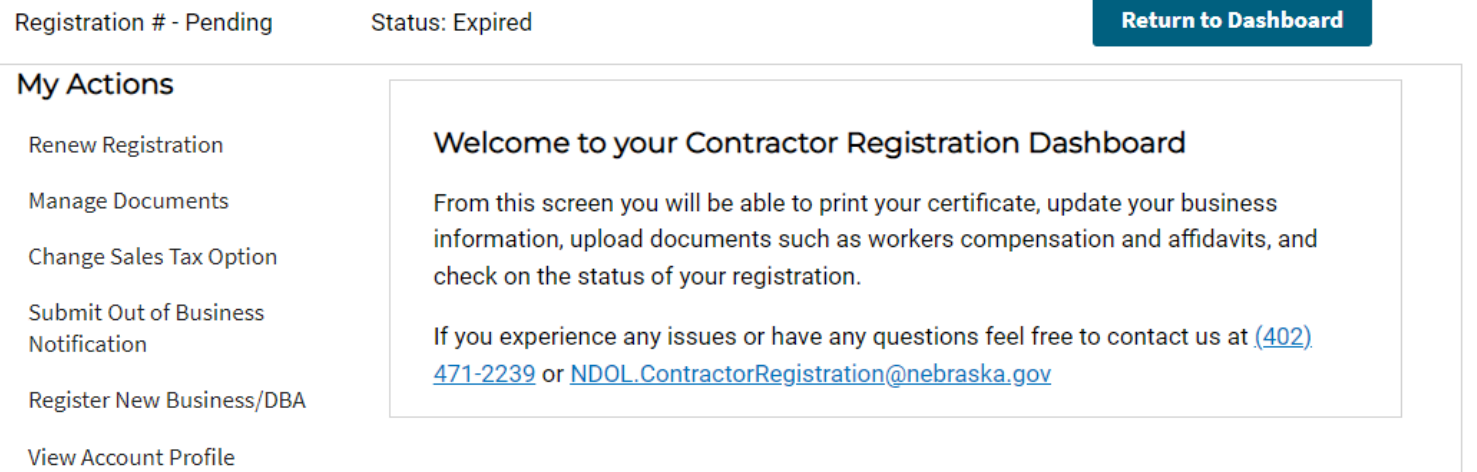

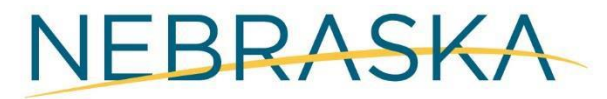